#### Lab 9: Recurrence Relation

ภาควชาว ิ ทยาการคอมพ ิทยาการคอมพวเตอร ผิวเตอร์ มหาวิทยาลั ิทยาลัยเชียงใหม่ ชียงใหม่ Recurrence Relationหรือ difference equation

 $\bullet$  คือ สมการที่นิยามตัวเองจากลำดับก่อนหน้านั้น

อ จะต้องมีเงื่อนไขเริ่มต้น (initial condition, base case)

 $\bullet$  จะต้องมีนิยามความสัมพันธ์ที่มีการเรียกซ้ำ (recursion)

หน้า 189-208

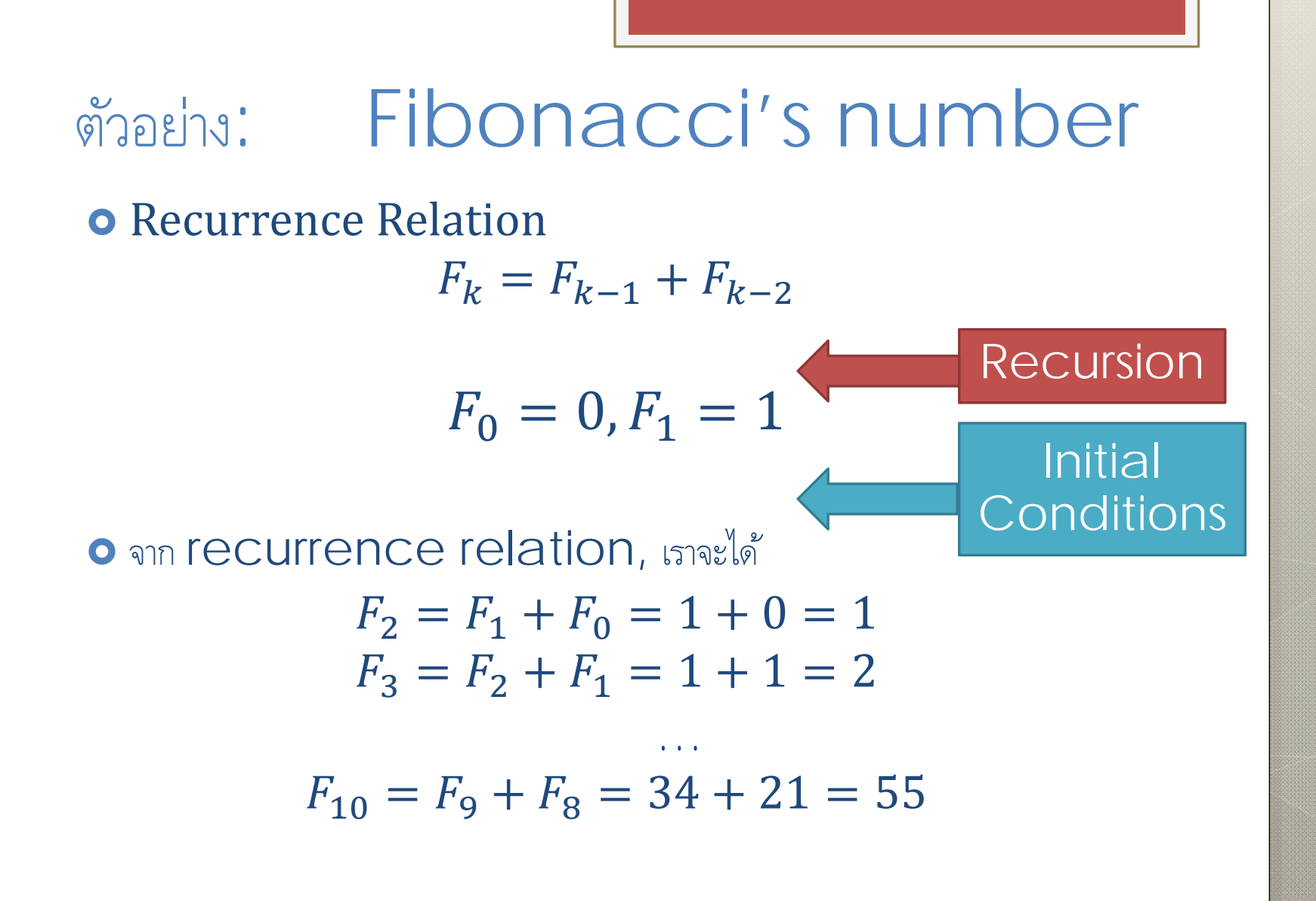

### การใช้ Recurrence บน Excel (1)

1. สราง้ Initial Condition 3. copy

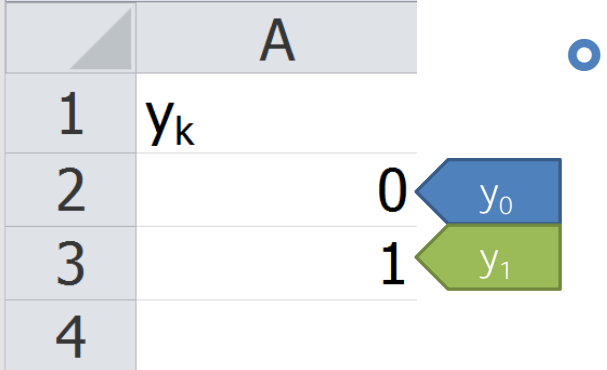

 $\overline{A}$ 

 $= A3+A2$ 

2. เขยนี formula ของการเรียก ื้<br>ฑำ

**Y**<sub>k</sub>

1

 $\overline{2}$ 

3

 $\overline{4}$ 

- โดยเลื่อน **mouse** pointer ไปยังมุมขวาล่าง ของช ้องที่มีสมการอยู่ mouse pointer จะ เปลี่ยนเป็นรูปตัวบวก
- $\bullet$ กดปุ่มซ้ายค้างไว้ แล้วลากลงจนถึง ช่องที่ต้องการ

 $y_2 = y_1 + y_0$ 

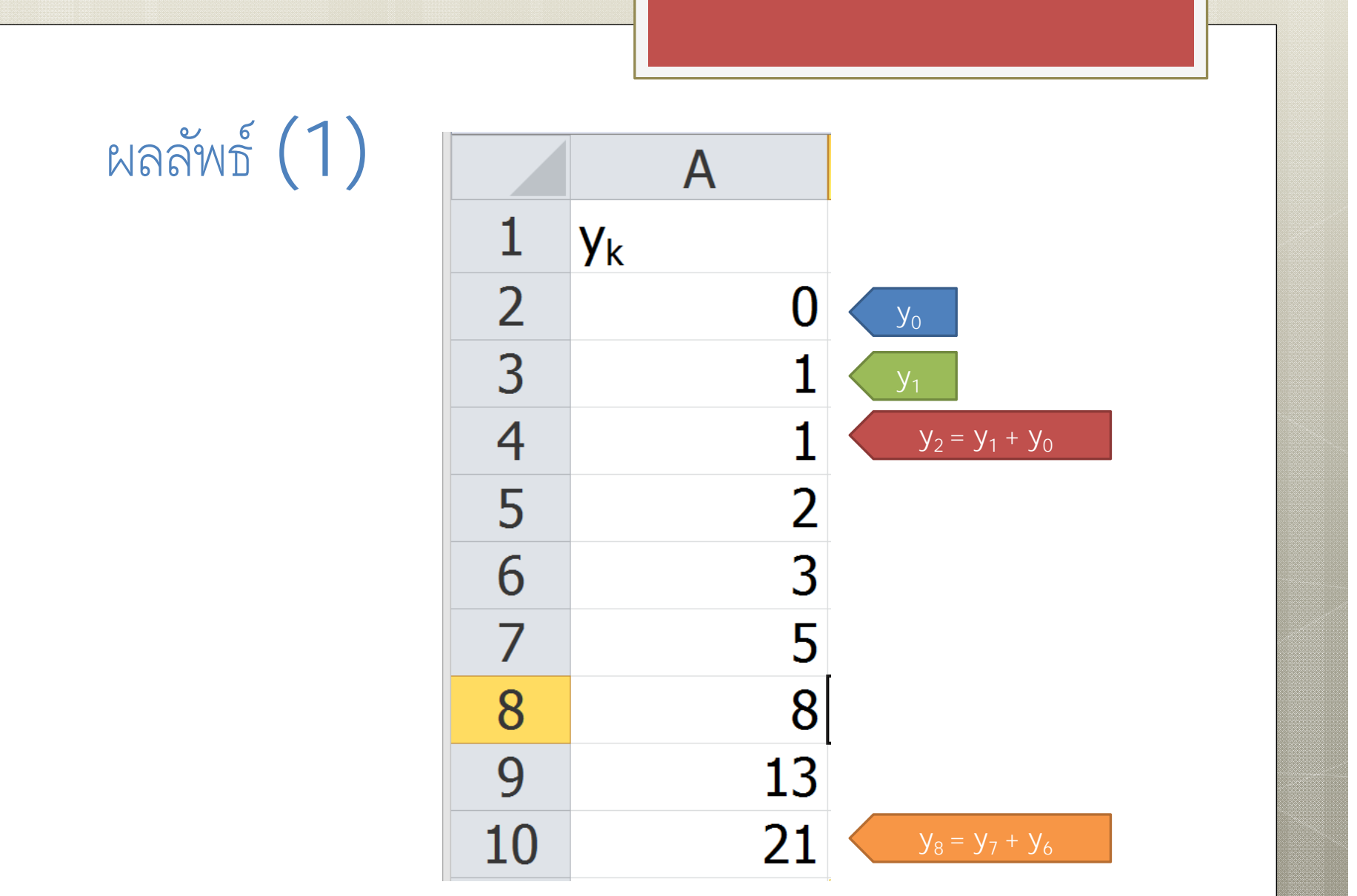

#### ผลลพธ  $\frac{2}{3}$ ที $\binom{2}{2}$

**o** การสร้าง Column ของค่า k จะทำให้ข้อมูลเข้าใจง่ายขึ้น

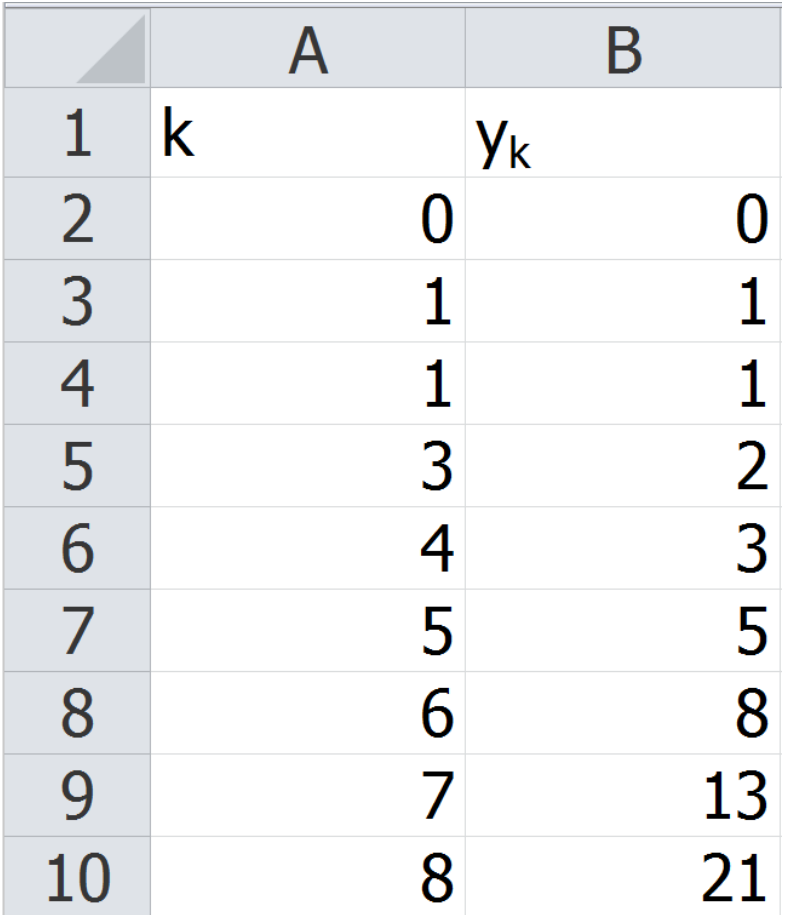

# การใช้Recurrence บน Excel (2)

o การเปลี่ยน initial condition

 $\bullet$  สามารถเปลี่ยนค่าได้เลย โดยที่ช่องอื่นๆที่อ้างอิงช่องนี้อยู่จะเปลี่ยนค่าตามไปด้วย

o การเปลี่ยน formula ของการเรียกซ้ำ

 $\bullet$  จะต้องทำการ  $\mathsf{copy}$  ซ้ำหลังจากที่เปลี่ยนสูตรที่ช่องหนึ่งแล้ว

## การใช้Recurrence บน Excel (3)

 $F_k = F_{k-1} + bF_{k-2}$ 

- $\bullet$   $\circ$  คือ อัตราการเกิด มีค่าเท่ากันในทุกลำดั ำดับ
	- เป็นค่าคงที่(constant value)
- ่ อ การเรียกใช้ค่าคงที่
	- $\bullet$  ใช้การอ้างอิงแบบสัมบูรณ์ (absolute reference) (\$)
	- $\bullet$  ถ้า  $b$  อยู่ที่ช่อง  $D2 \rightarrow$  ใช้  $D$ \$2

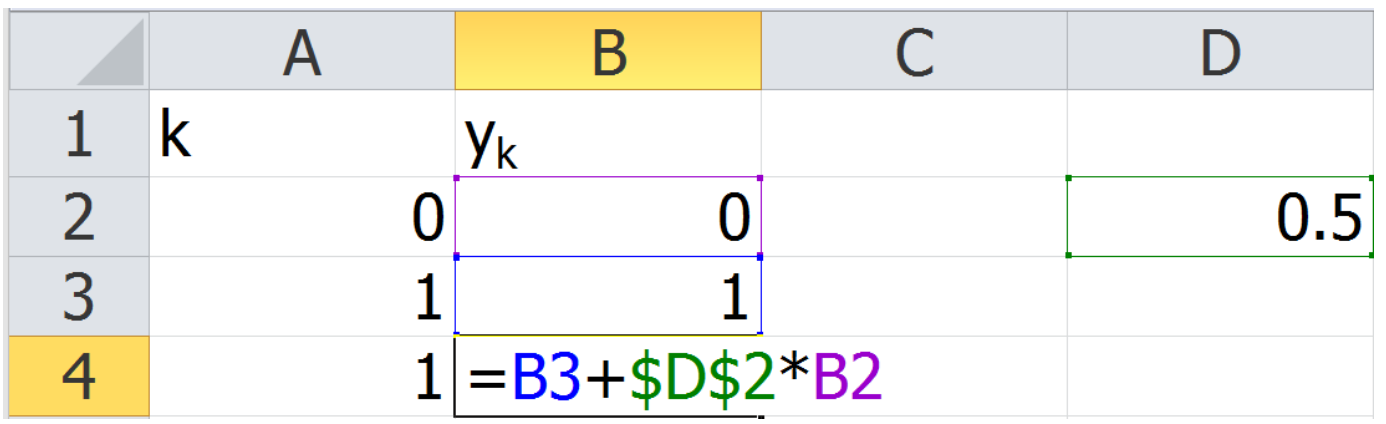

## การตรวจสอบ Closed Form

- $\bullet$  สร้าง <code>column</code> สำหรับค่า  $k$
- สราง้ column ของ recurrence relation
- เขยนี formula ของ closed form โดยใช้ค่า k ที่นิยามไว้แล้ว  $\mathsf{copy}$  ให้ครบช่องตามที่ต้องการ

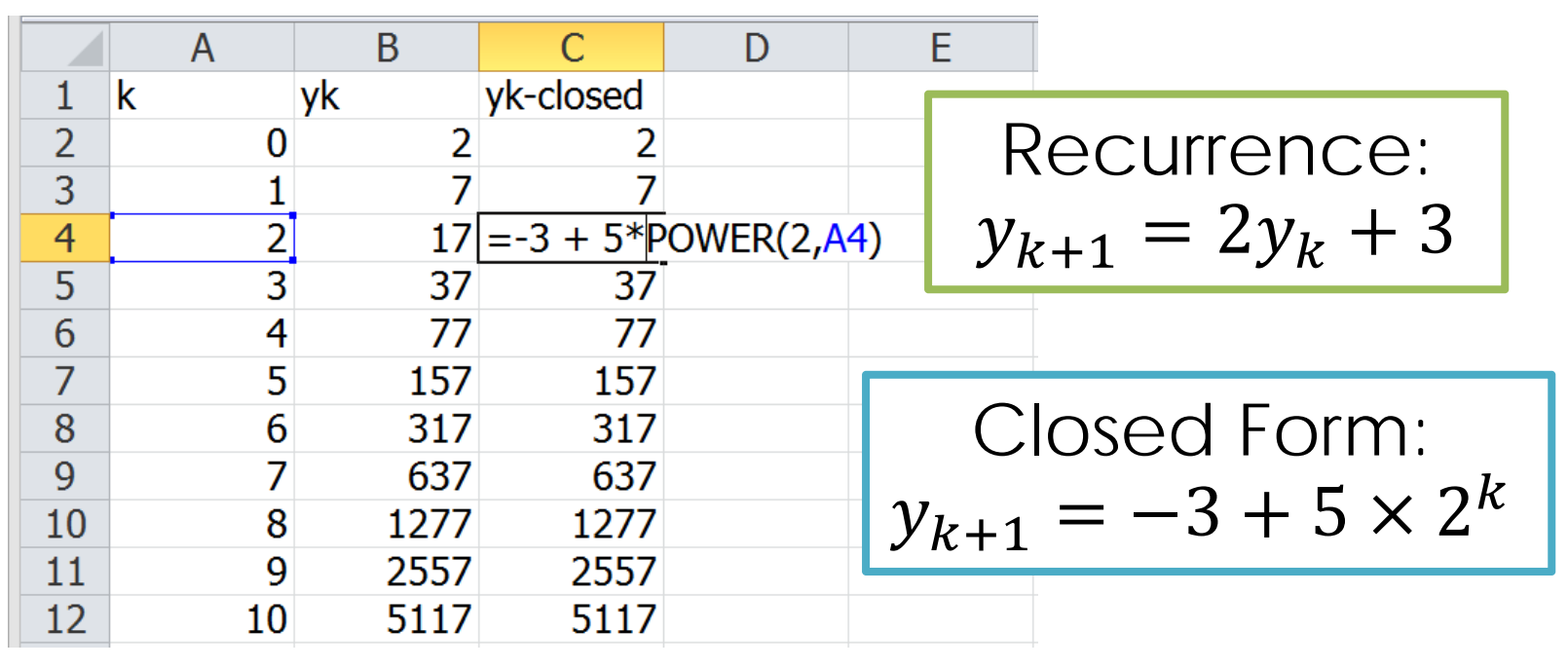

## Recurrence บน SciLab

 $\bullet$  สามารถให้  $\sf{function}$  เรียกหาตัวเองได้

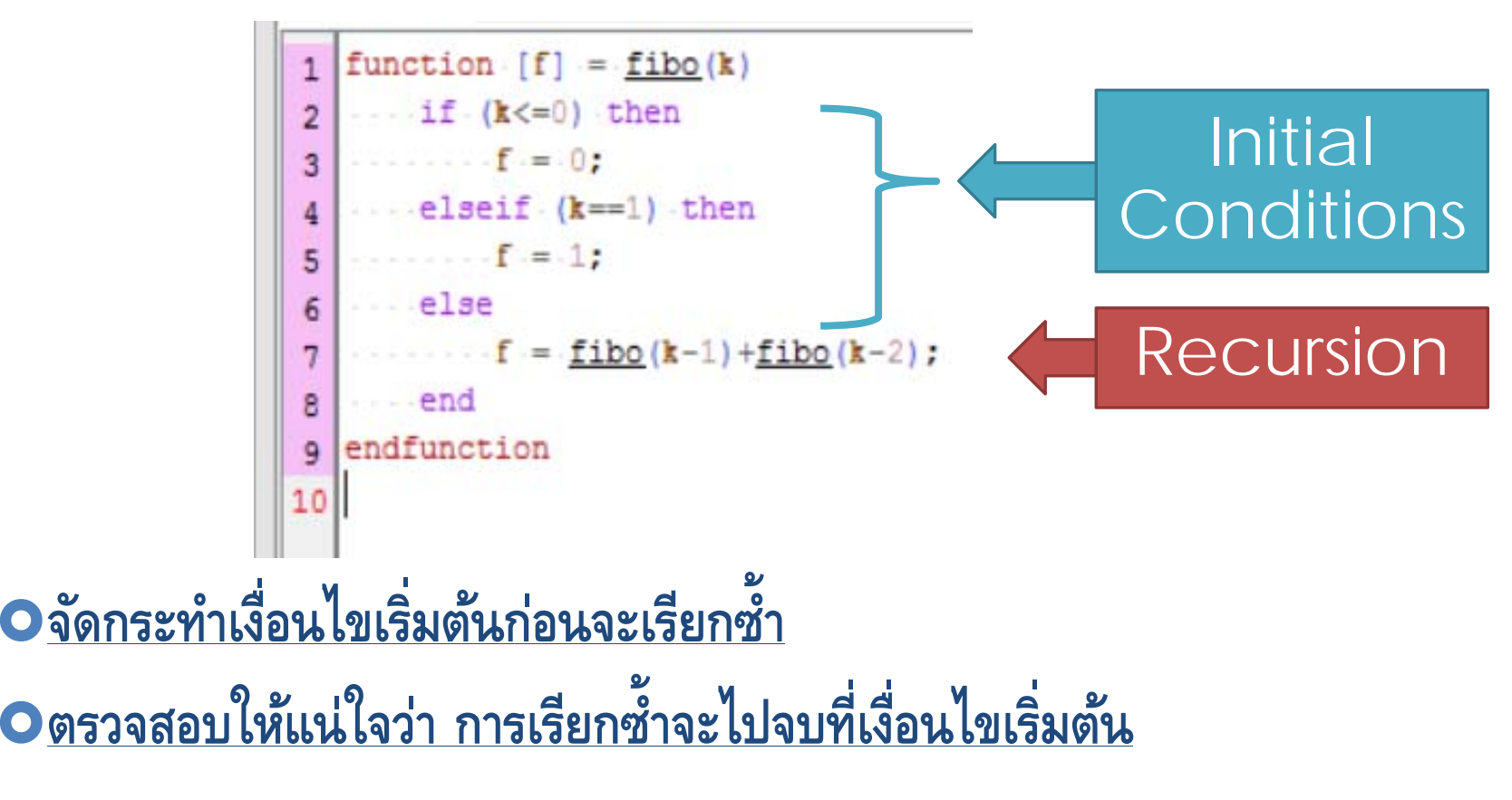